## **Outlook Setup**

## **Migrate POP3 email**

- 1. Move or copy .pst folder to \local\path
- 2. Setup new email address from within Outlook (File → Account Settings) and select the .pst file when setting up the email manually
- 3. Do not use the \default\path (which is My Documents\Outlook Files) as \local\path, as you might run into unknown errors if doing so

## **Default mail settings**

<html> <table class="table-slist">

```
 <tr>
     <td style="width: 35%;">
     <h2>Default Ports:</h2>
    \lt/td <td style="width: 35%;">Server:</td>
     <td style="width: 15%;">Authentication:</td>
     <td style="width: 15%;">Port:</td>
\langletr>
 <tr>
     <td>SMTP Server (Outgoing Messages)</td>
     <td>Non-Encrypted</td>
    <td>AUTH</td>
     <td>25 (or 587)</td>
\langletr>
<tr><td>&nbsp;</td>
     <td>Secure (TLS)</td>
     <td>StartTLS</td>
     <td>587</td>
\langletr>
<tr><td>&nbsp;</td>
     <td>Secure (SSL)</td>
    <td>SSL</td>
     <td>465</td>
\langletr>
<tr> <td>POP3 Server (Incoming Messages)</td>
     <td>Non-Encrypted</td>
     <td>AUTH</td>
     <td>110</td>
\langletr>
```

```
<tr><td>&nbsp;</td>
         <td>Secure (SSL)</td>
        <td>SSL</td>
        <td>995</td>
    \langletr>
</table>
```
</html>

## **Yahoo mail settings**

Incoming Mail (POP) Server - Requires SSL

 Server - pop.mail.yahoo.com Port - 995 Requires SSL - Yes

Outgoing Mail (SMTP) Server - Requires TLS

 Server - smtp.mail.yahoo.com Port - 465 or 587 Requires SSL - Yes Requires authentication - Yes

If your POP client doesn't offer TLS, you'll still be able to use SSL.

Login info - Requires authentication

 Email address - Your full email address (name@domain.com.) Password - Your account's password.

From: <https://wiki.condrau.com/> - **Bernard's Wiki**

Permanent link: **<https://wiki.condrau.com/win7:outlook?rev=1406271479>**

Last update: **2014/07/25 13:58**

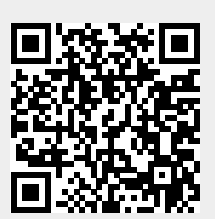